# Leapfrog Geo Hotkeys

#### *For Leapfrog Geo version 4.3*

Use the Tab and Shift+Tab keys to move between the different parts of the main window in the following order:

- Project tree
- Scene toolbar
- Scene window
- Shape list
- Shape properties panel

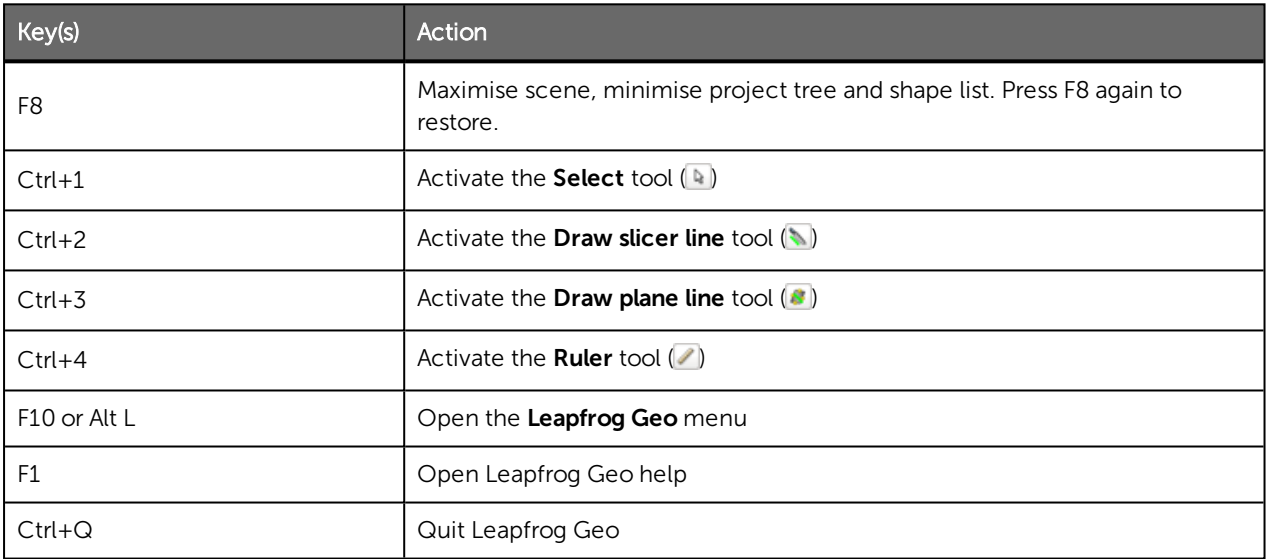

### Project Tree

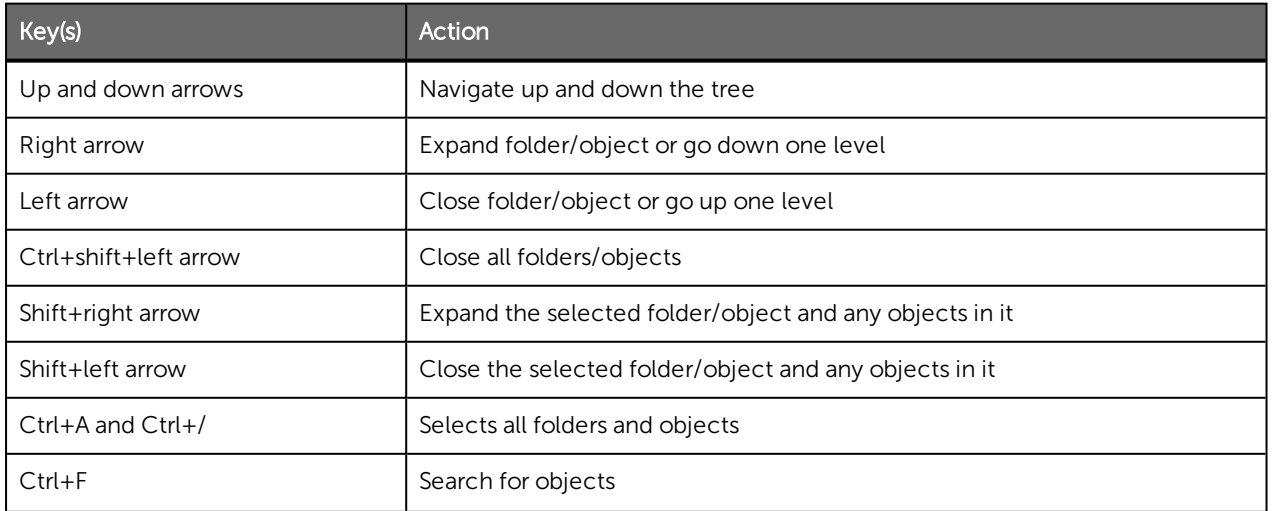

#### 2 | Leapfrog Geo Hotkeys

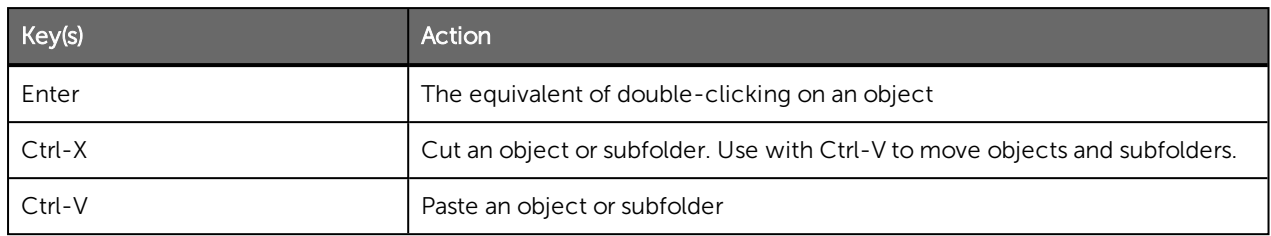

## Scene Window

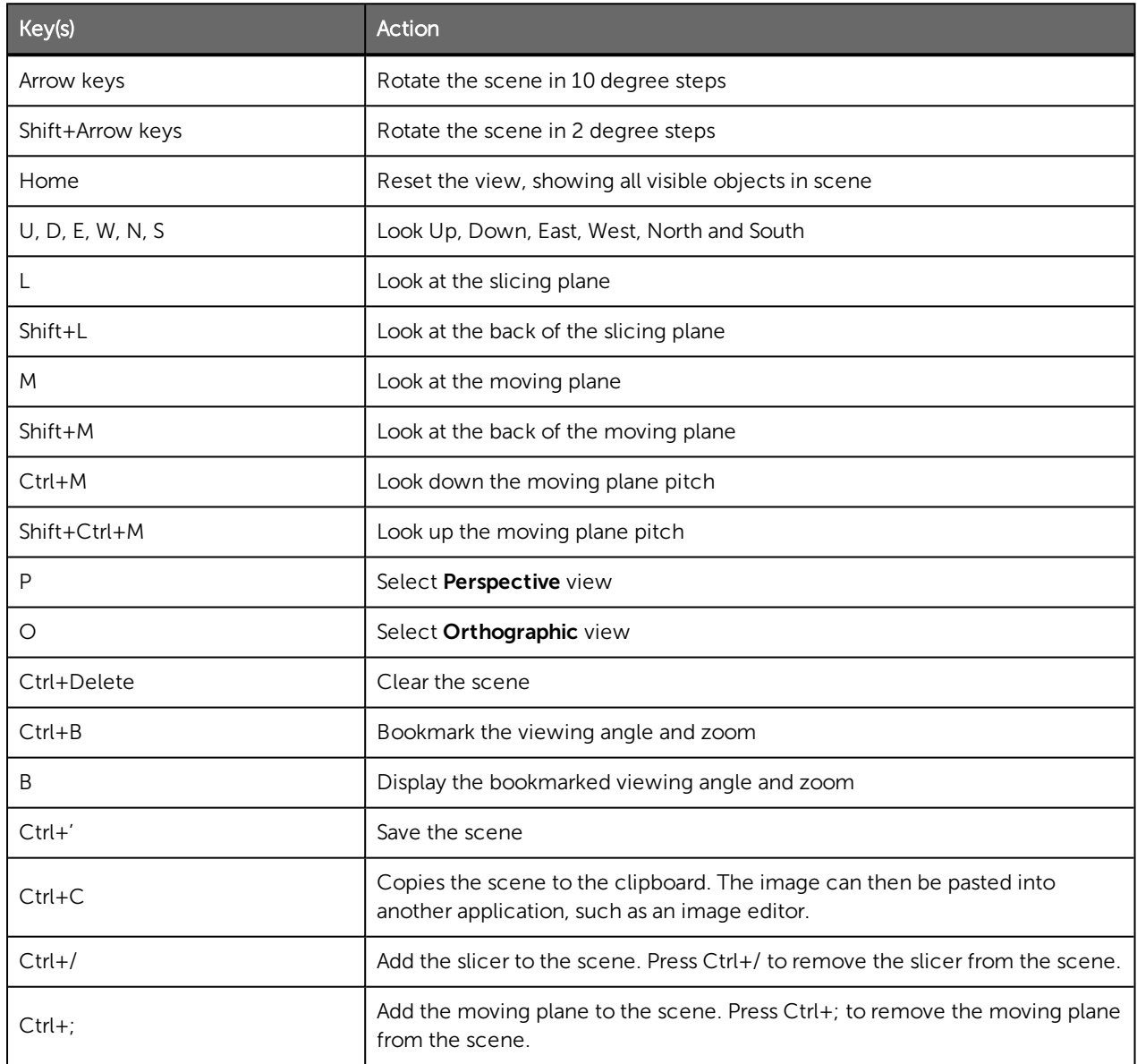

## Slicer

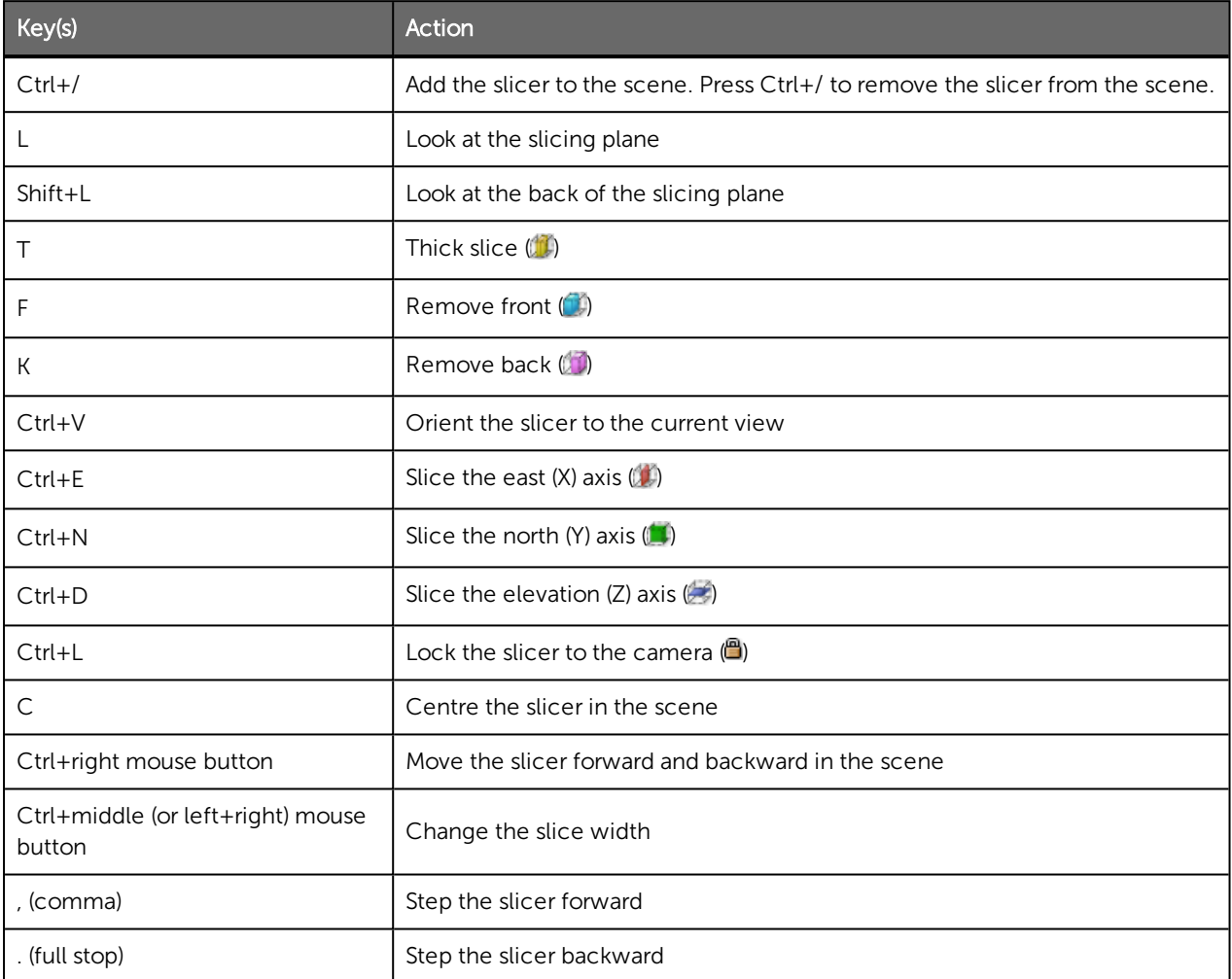

## Moving Plane

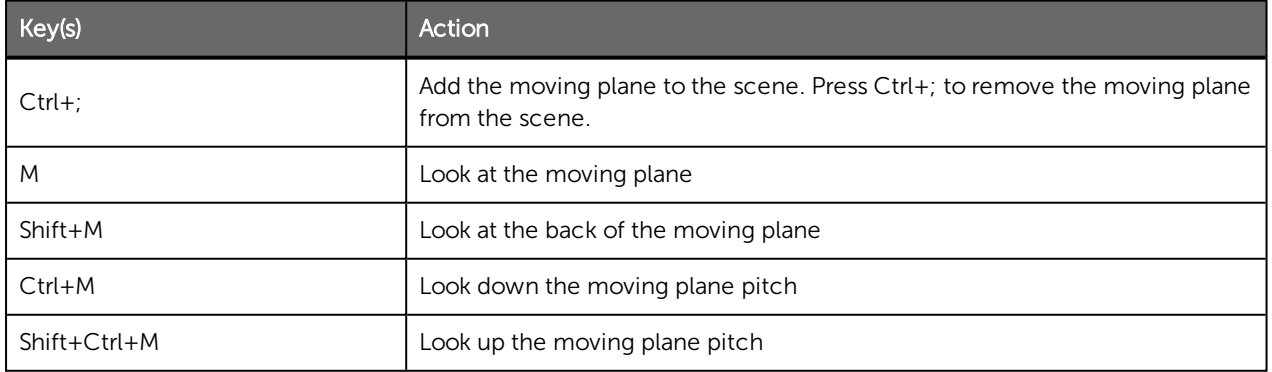

## Processing Queue

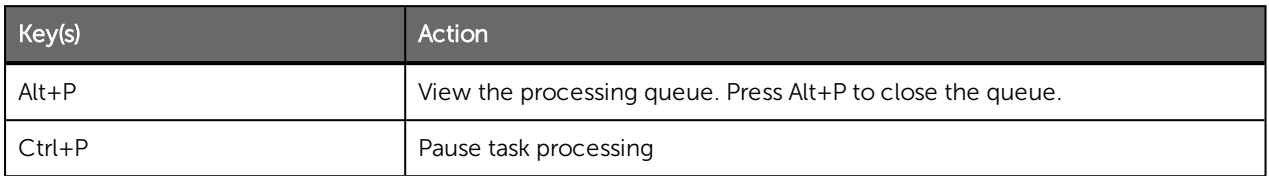

## Project Tab

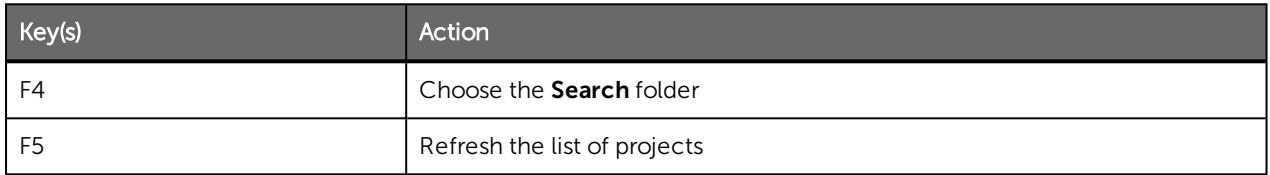

## In-Scene Editors

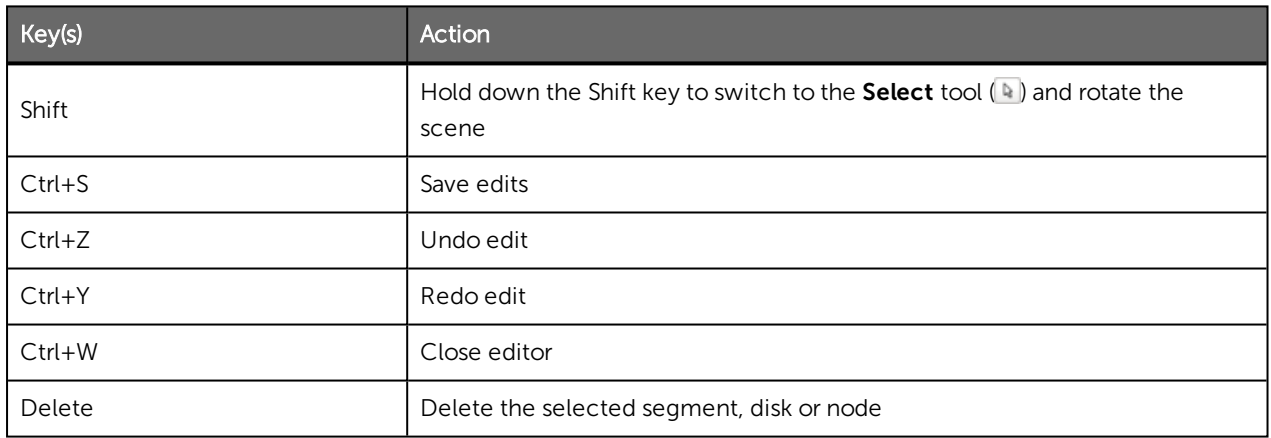

### Drawing

Use the following keyboard shortcuts while drawing:

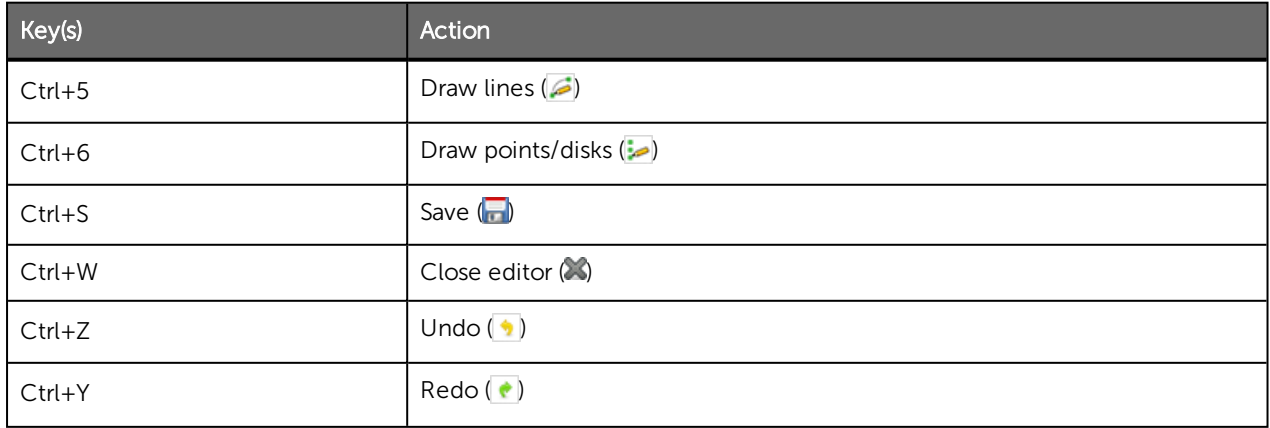

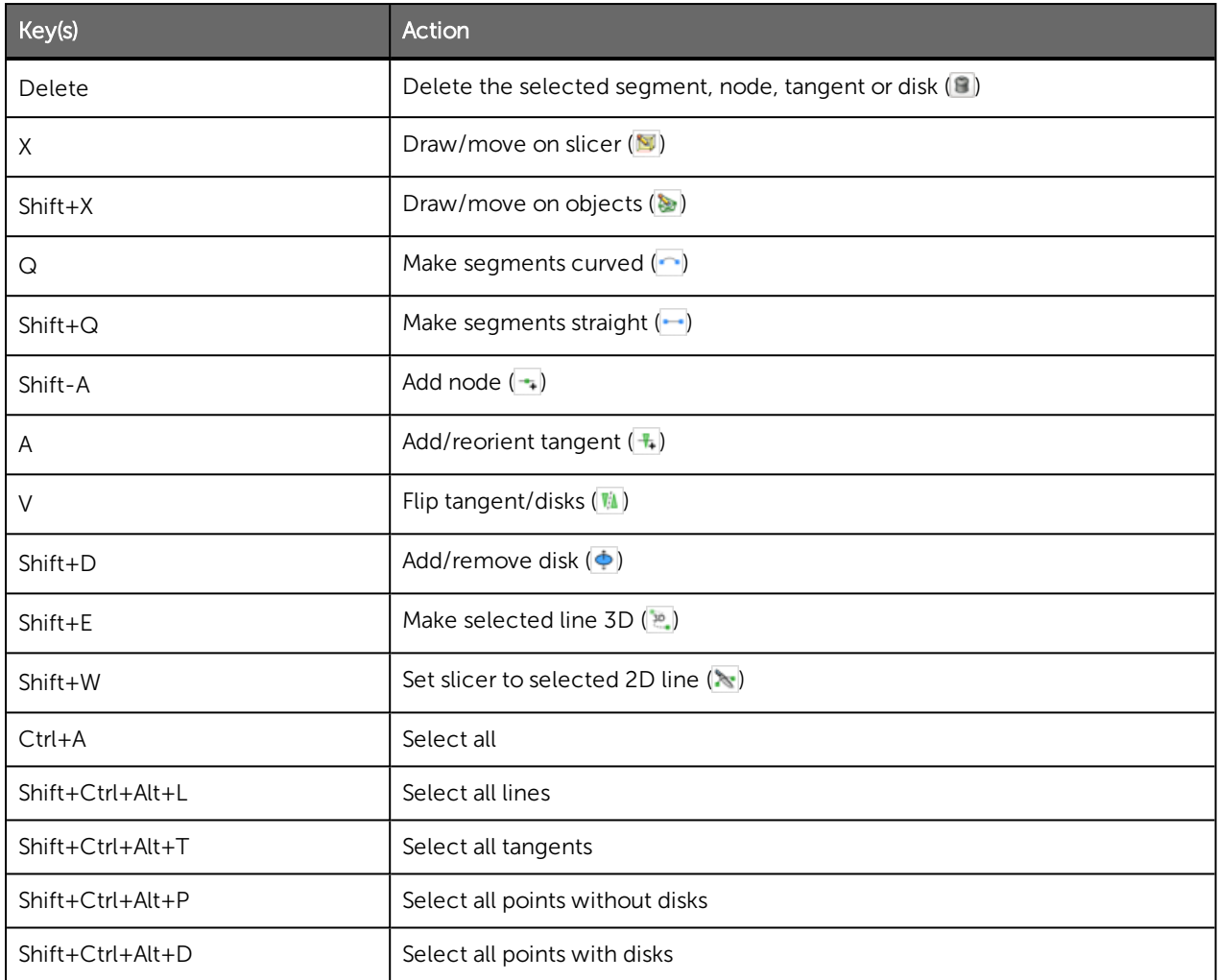

## Interval Selection/Split Lithologies

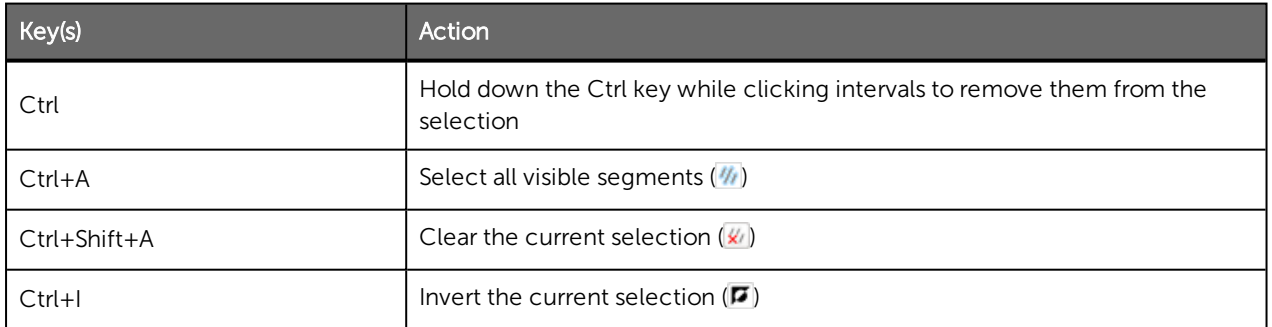